# **Le publipostage**

## **I- DÉFINITION**

Le *publipostage* est un cas particulier d'édition : il sert à contacter un grand nombre de personnes en leur faisant parvenir un courrier personnalisé *(nom, adresse,…)* mais dont le contenu est presque identique pour tout le monde *(prospection de clients, invitation du personnel)*. Pour effectuer un publipostage (mailing), l'utilisateur doit créer deux types de documents :

- le document principal (lettre, carton d'invitation, étiquettes…),
- la source de données (le fichier des destinataires).

### **II- RÉALISATION DU PUBLIPOSTAGE**

#### 1) Création du document type

Il s'agit de saisir et sauvegarder un texte identique à tous les destinataires, à l'aide d'un logiciel de traitement de texte. Cette lettre qui ne contient que des éléments fixes sera utilisée de nouveau lorsqu'une situation identique se présentera.

- $\checkmark$  Créez votre document principal (Ex : lettre, carton d'invitation...). Enregistrez votre document.
- $\checkmark$  Ouvrir le document à publiposter.
- Cliquer sur le menu **publipostage**.
- Cliquer sur **Démarrer la fusion et le publipostage**, puis **lettre**.

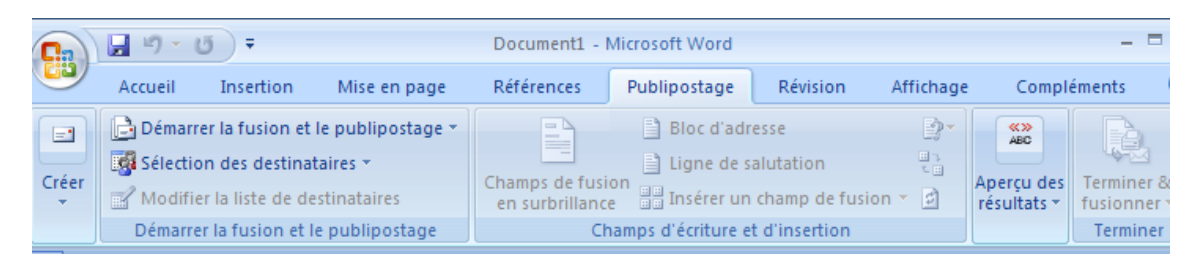

#### 2) Création ou recherche de la source de données

La deuxième étape consiste à créer ou ouvrir un fichier composé des informations variables propres à chaque destinataire. Ce fichier va contenir des noms de champs (*Ex : titre, nom, prénom…*) et des enregistrements (*coordonnées des clients*). Celui-ci peut être saisi sous un logiciel de traitement de texte *(Ex : Word)* ou un système de gestion de base de données *(Ex : Access)*.

Cliquez sur **Sélection des destinataires**, puis **entrer une nouvelle liste**.

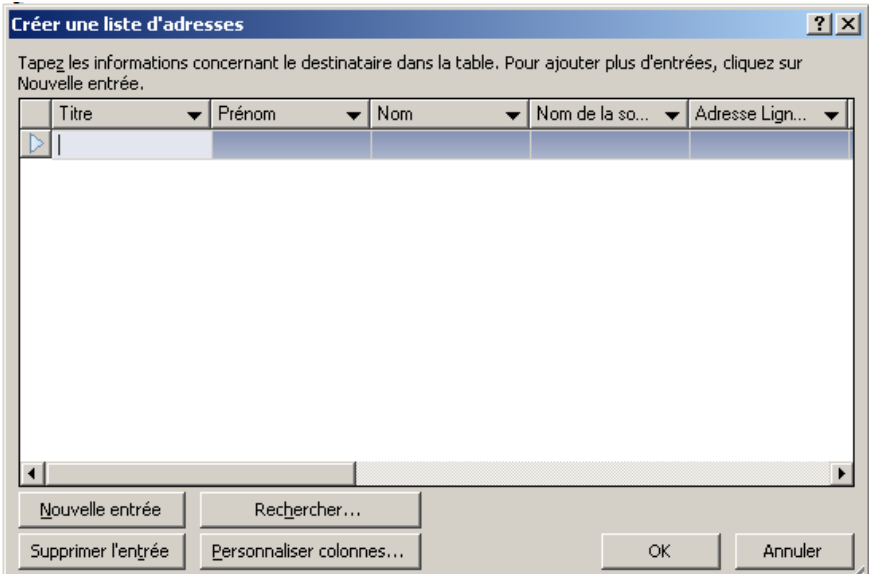

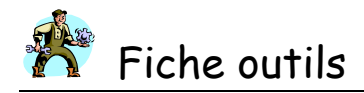

- Dans cette fenêtre, cliquer sur **personnaliser colonnes**, **Ajouter** ou **supprimer** ou **modifier** les champs à faire apparaître sur votre document principal (Ex : *titre, nom, prénom, adresse, code postal, ville* pour une lettre), puis **ok**.
- Saisir les coordonnées de la 1ère ligne, puis cliquer sur **nouvelle entrée** pour saisir les suivantes.
- Cliquer sur **Insérer un champ de fusion**, la fenêtre suivante apparaît :

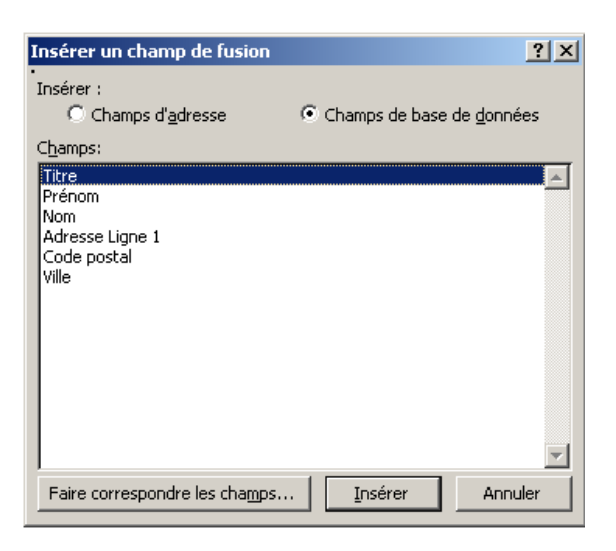

- **Insérer** les champs sur votre document principal, un par un, à l'emplacement prévu (*ne pas oublier de laisser un espace entre chaque champ*).
- Cliquer sur **Aperçu des résultats** pour vérifier que vos champs sont bien remplacés par les enregistrements de votre base de données.

#### 3) Fusion

La fonction Publipostage (fusion) va fusionner automatiquement le document principal avec chaque enregistrement de la source de données.

 Cliquer sur **Terminer et fusionner**, puis **modifier des documents individuels**, puis **tous** pour contrôler que la fusion a fonctionné (*vous devez obtenir autant de document qu'il y a d'enregistrement dans votre source de données*).

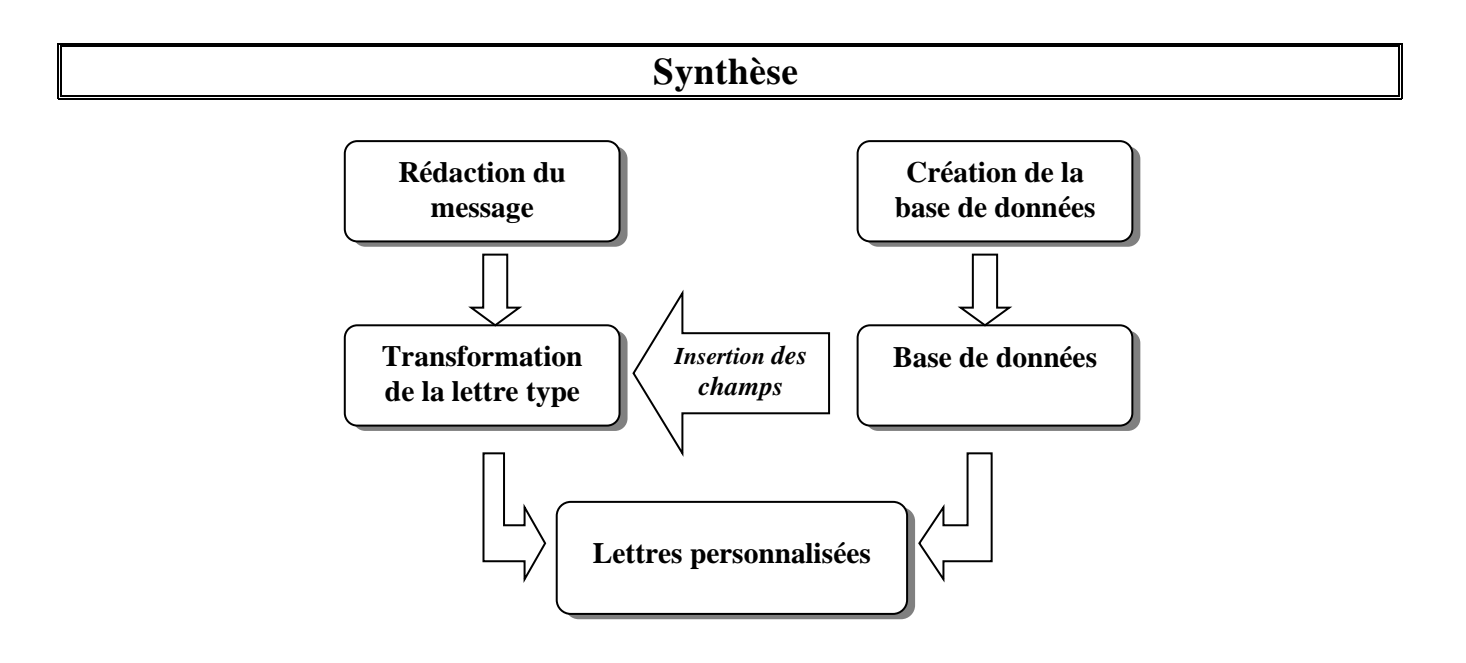